## # Proposta de atividade 2 *Formas e jogos de palavras*

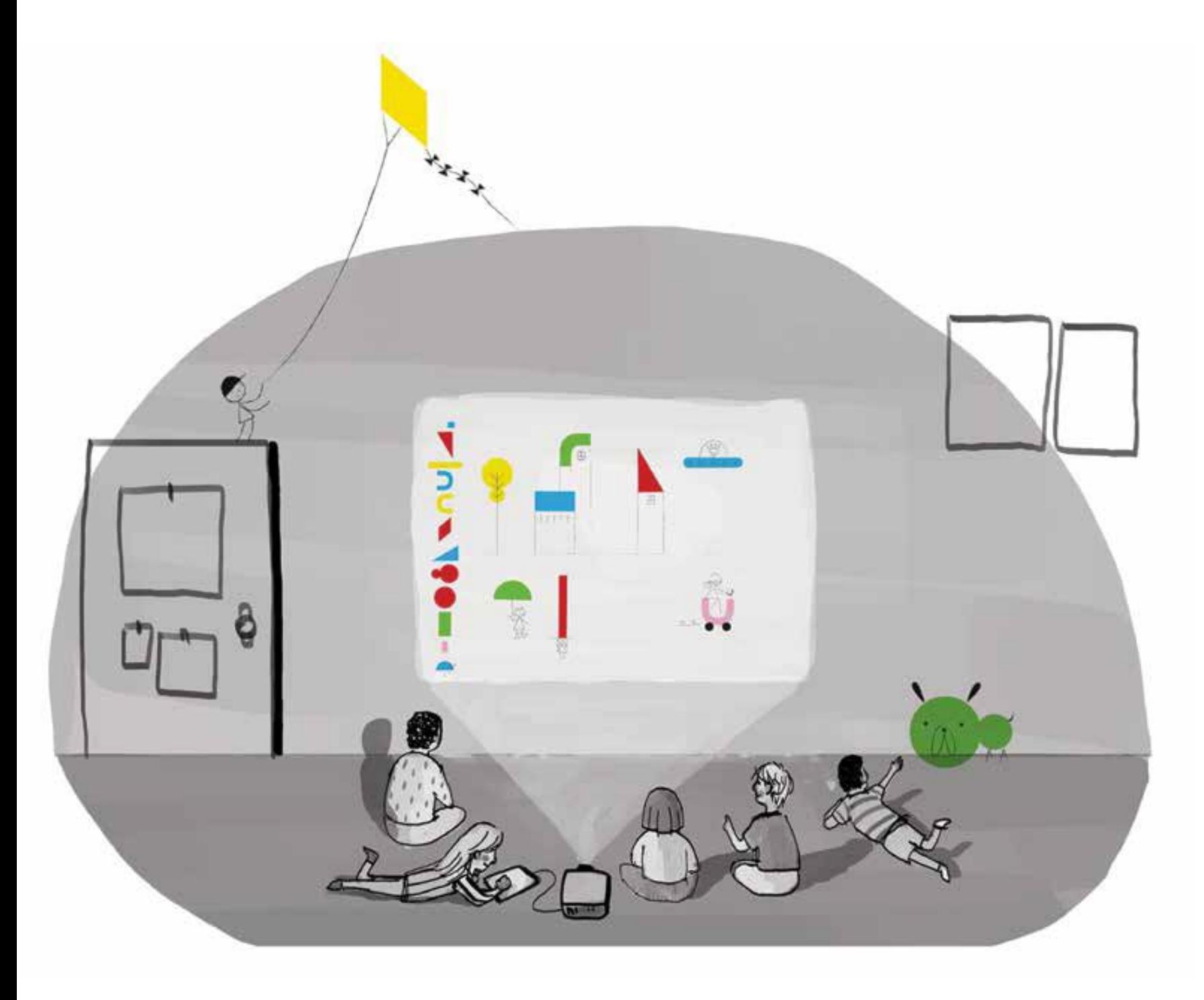

O professor liga a *aplicação Ooh!* ao projector de vídeo para que todas as crianças possam vê-lo num grande formato, projetado numa parede da sala.

 O professor convida as crianças, por sua vez, a alcançar o tablet e a mover as formas do lado esquerdo para o centro. Juntos, adultos e crianças, observam o que acontece: as formas tornam-se desenhos ao tocar na mesma forma, o desenho muda movendo-o em relação às mudanças da "linha do solo".

A mesma forma permite-nos criar numerosos desenhos de imagens.

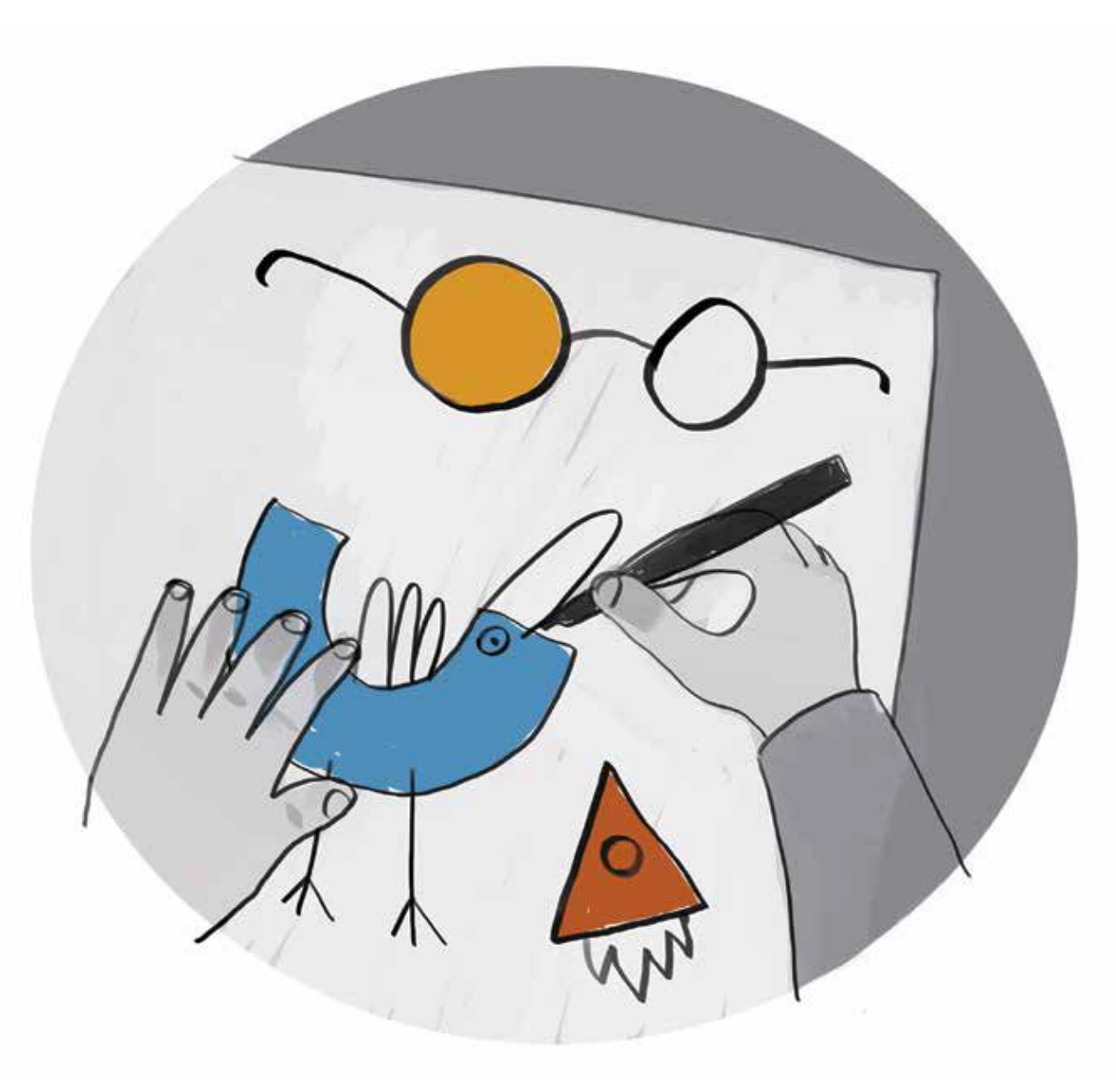

Podemos então, como primeiro passo, catalogar as formas/desenhos criados pelos designers Louis Rigaud e Anouck Boisrobert.

À medida que as formas são descobertas (algumas são depois repetidas), as crianças desenham numa folha de papel tanto a forma inicial como os desenhos finais propostos pelos criadores da aplicação. O catálogo visual serve para dar às crianças ideias, propondo-lhes uma nova atividade de inventar desenhos a partir de formas.

O primeiro desenho é realizado em folhas de papel, com lápis de cores ou canetas de feltro pretas. Um catálogo colectivo de novas ideias e propostas pode ser realizado reunindo todos os projetos visuais de todas as crianças: sob a forma de um grande catálogo de parede ou de um livro de ideias, cada criança beneficia das ideias do grupo.

Depois, as crianças podem escolher as formas/desenhos que acharem mais interessantes, colocá-los numa folha A4, que é depois recortada.

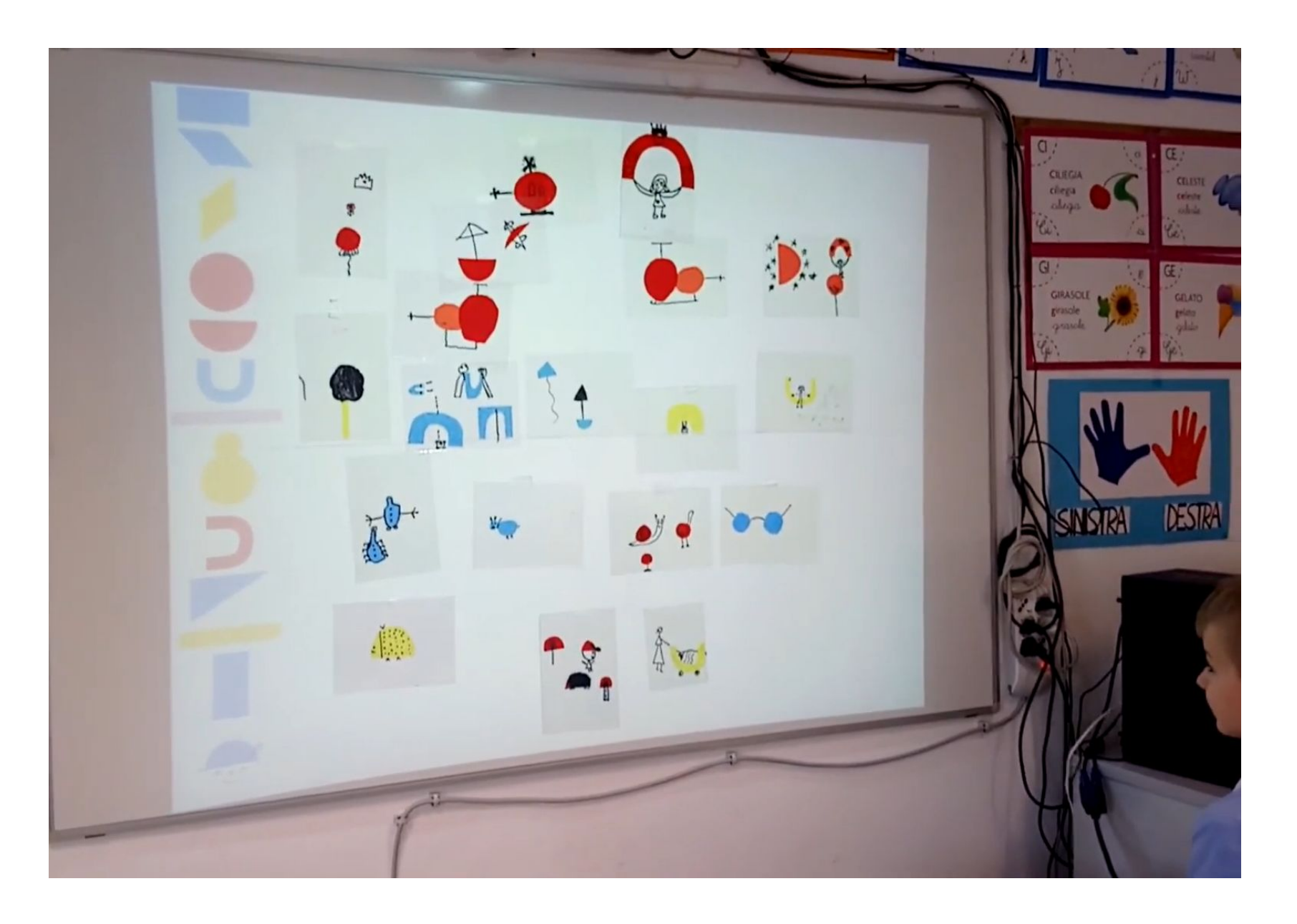

Inserido no projeto Europeu t@ndem: **<https://youtu.be/yccchadG1c4>**

Com todas as produções compõem uma grande colagem utilizando o espaço da projeção inicial da aplicação.

Ligando o projetor de vídeo, ligado à aplicação, podemos adicionar alguns elementos digitais à composição 'analógica', criando assim novas imagens ou um vídeo que permite fazer a interação entre o analógico e o digital, com desenhos feitos pelas crianças e artistas.

Podemos desenvolver a atividade pedindo às crianças que contem uma história, deixando-se guiar pelas possibilidades de mover e deslocar os vários elementos da aplicação.

## Também podemos brincar com o alfabeto e fazer **JOGOS DE PALAVRAS**

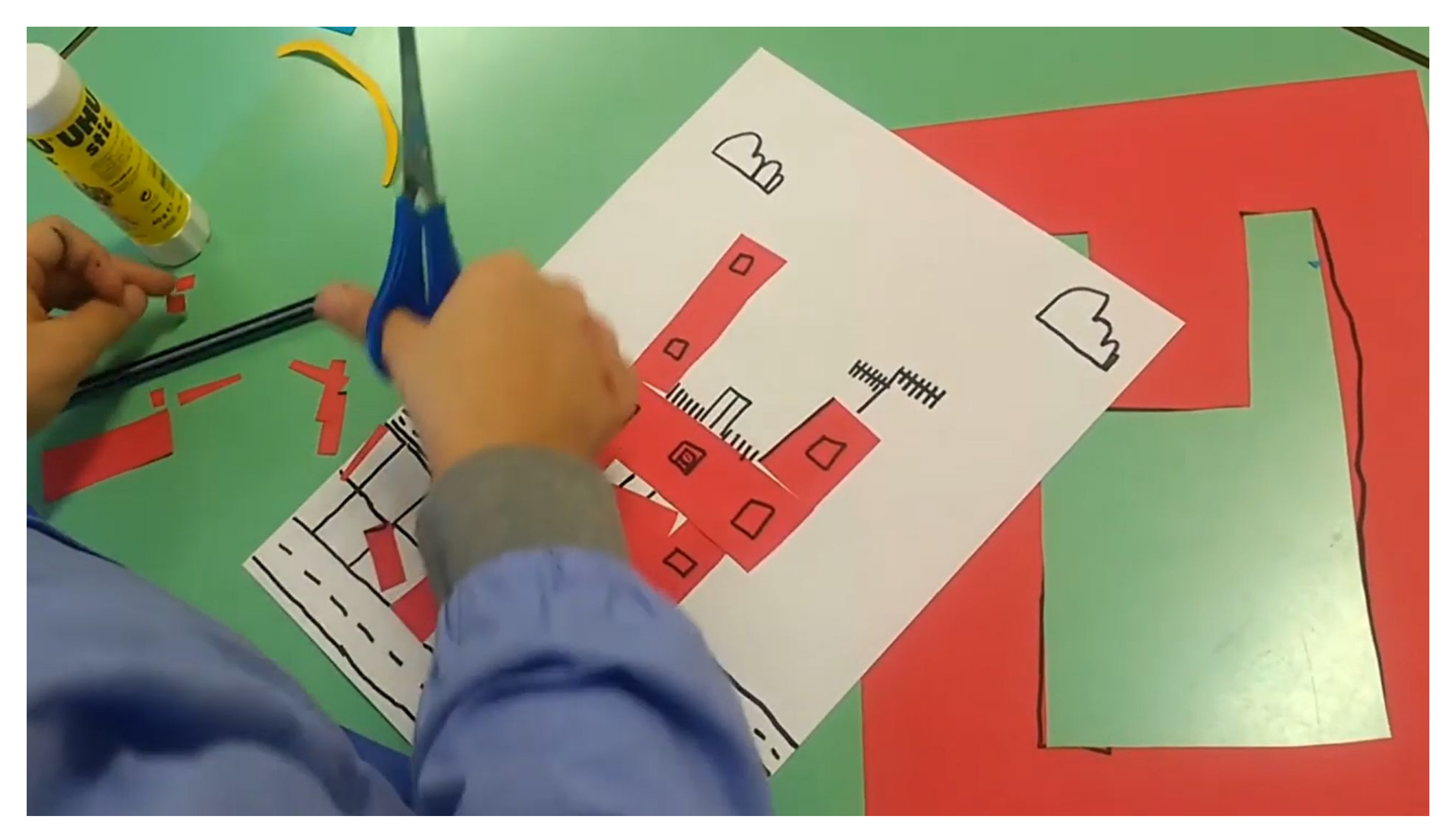

## https://www.youtube.com/watch?v=EeO3c9CnM3o